# système atom • transpondeur

## programmer un transpondeur

Le système **ATOM** vous offre la possibilité de changer le numéro de chaque transpondeur si vous le souhaitez.

#### 1 • CONNEXION DU DÉCODEUR AU PC

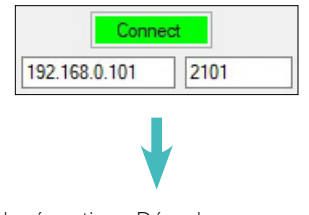

Accusé de réception • Décodeur connecté au PC

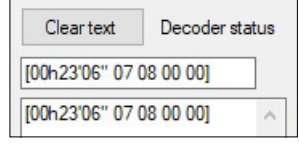

 $\mathscr{C}$ 

#### 2 • START DÉCODEUR ET BOUCLE

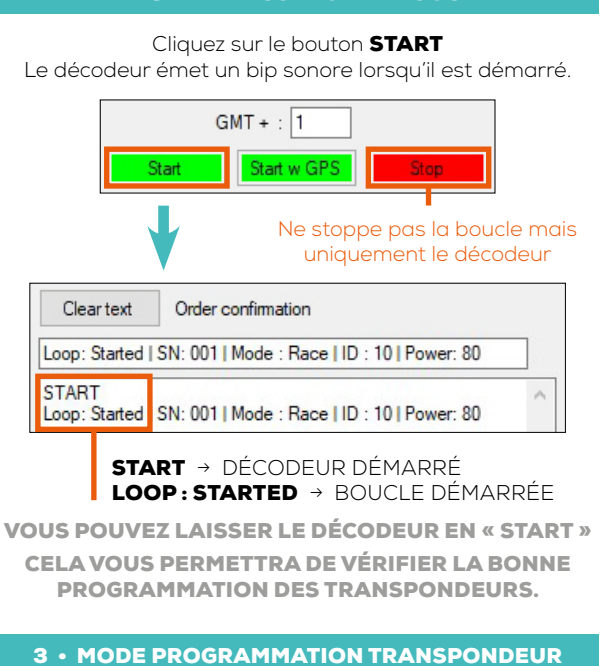

Automatiquement l'ID boucle devient le N°15.

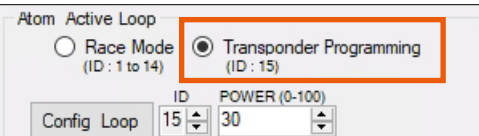

Cliquez sur **CONFIG LOOP** pour passer la boucle en mode programmation ID 15.

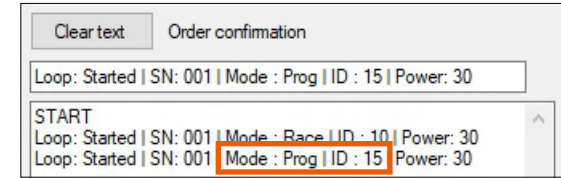

#### 4 • MODIFIER L'ID DU TRANSPONDEUR

Placez et laissez le transpondeur au-dessus de la boucle. La LED du transpondeur va alors clignoter rapidement.

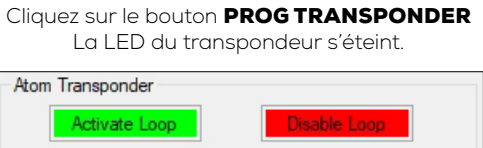

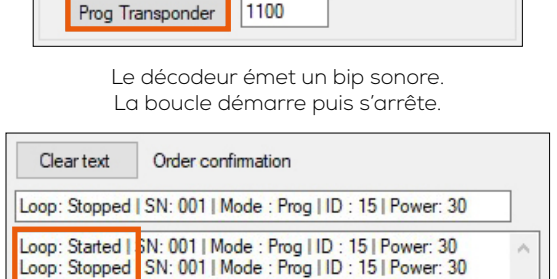

Le numéro du transpondeur est modifié.

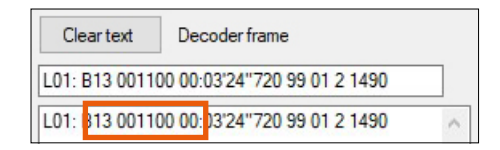

PRESSEZ SUR « ACTIVATE LOOP » PUIS RÉPÉTEZ LA PROCÉDURE À PARTIR DE L'ÉTAPE 4

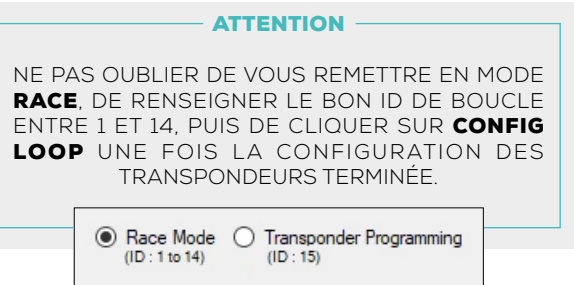

### REF. ITSATOMT